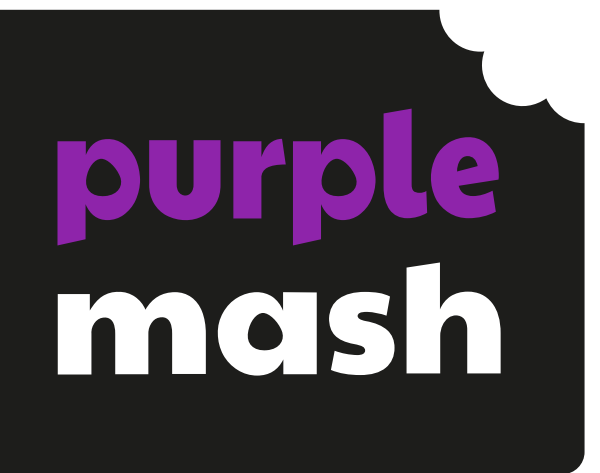

# **Computing Scheme of Work Quick Start Guide**

# **Contents**

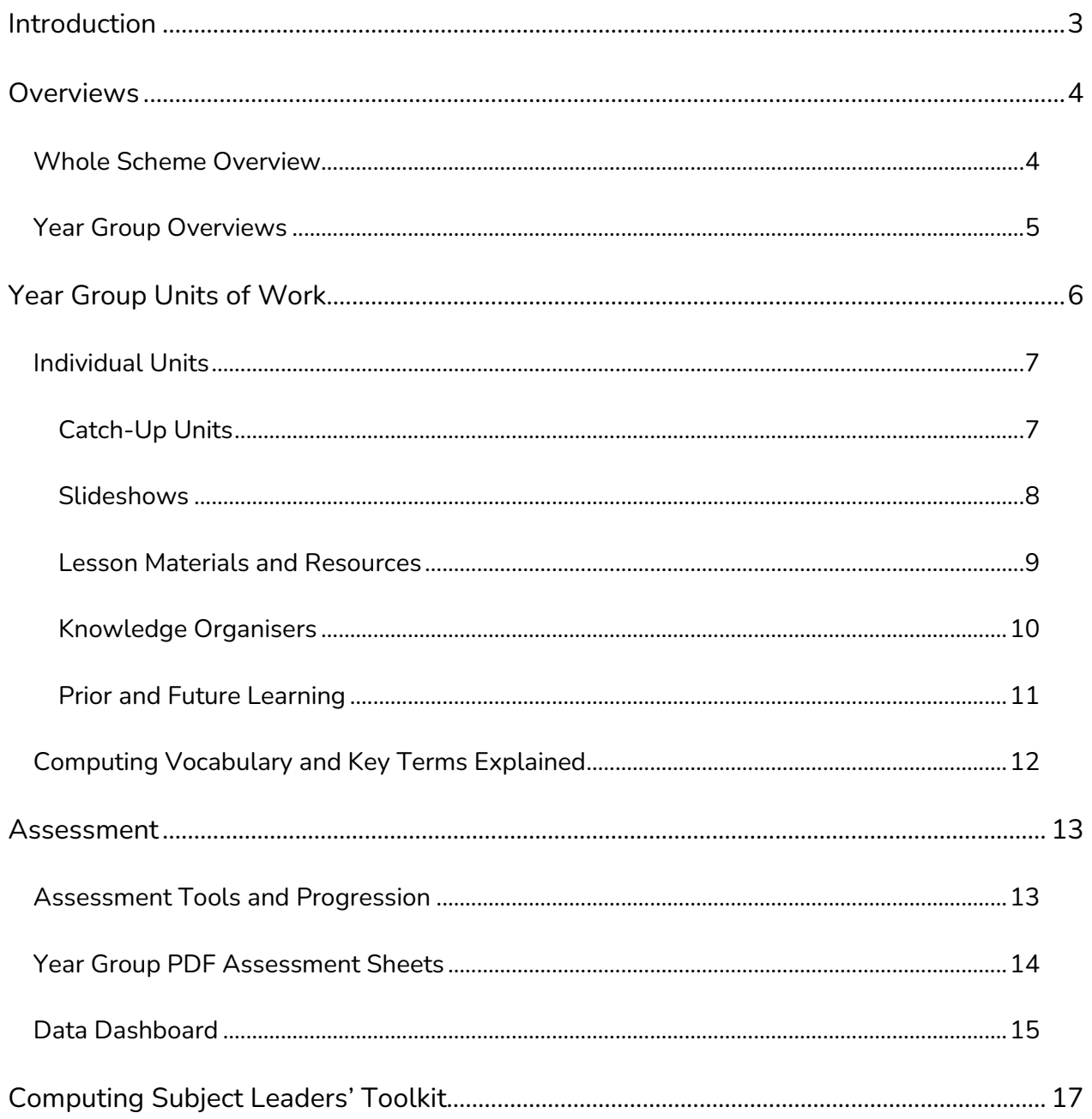

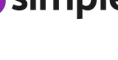

# <span id="page-2-0"></span>**Introduction**

The Purple Mash Computing Scheme of Work is a comprehensive set of resources aligned to the National Curricula for Computing, Technology and Digital Competence. The Scheme of Work is intended to facilitate teachers in achieving the very best outcomes for children. It exposes children to a wide variety of digital tools, technological skills, and innovations.

It contains everything that is needed to deliver inspiring and engaging lessons whilst allowing for the flexibility to meet individual school needs. Lessons are delivered from lesson plans with accompanying slide shows. We have included additional units that go beyond the expectations of National Curricula, whilst also providing 'Catch-Up' units to close gaps in learning. The scheme for Early Years (Reception) shows opportunities for using Mini Mash or Purple Mash as part of the Early Years classroom to support children in working towards early learning goals.

#### **It is important to note that schools can move the order of units around to suit their curriculum intent. Additionally, they may wish to replace optional units with existing units, for example Unit 6.3 Spreadsheets – replaced with unit 6.9 Microsoft Excel.**

Schools should utilise units in a way that meets their needs. They may want to truncate, adapt units or remove units from their curriculum design. If this is the case, it is important to check that full coverage of national requirements are met. At the end of each year group overview document, there is mapping of exactly which objectives are met by each unit for: The National Curriculum; Welsh Digital Competence Framework; Northern Ireland Levels of Progression and Scottish Curriculum for Excellence.

The Scheme of Work includes:

- ❷ All required pupil tools within Purple Mash. (No need to install or set up additional software)
- Ø Lesson plans and accompanying slideshows.
- O Use of the Purple Mash cloud for saving work, and 2Dos for setting and marking work.
- Q Teacher videos for Coding and Spreadsheets.
- $\bullet$ Whole Scheme and Year Group Overviews.
- Year Group Catch-Up Units of Work for Coding and Spreadsheets. Q
- O Year Group Unplugged Units of Work.
- $\mathbf{a}$ Assessment Tools – Excel, PDFs, Self-Assessment Progression Statements and Data Dashboard.
- O Year Group Computing Vocabulary; sectioned for each unit.
- $\bullet$ Year Group Knowledge Organisers.
- $\bullet$ Prior and Future Learning Links.
- O Resources; examples and child resources for lessons.
- $\mathbf{a}$ Computing Leaders Toolkit – Sits alongside the Scheme of work; provides an array of tools for measuring and improving subject performance across the school in relation to all stake holders.

#### **Need more support? Contact us:**

Tel: +44(0)208 203 1781 | Email: support@2simple.com | Twitter: @2simplesoftware

# **2** simple

# <span id="page-3-0"></span>**Overviews**

Familiarise yourself with the overviews, decide on any adaptations you may need to make and share with staff.

### <span id="page-3-1"></span>**Whole Scheme Overview**

Open the Scheme of Work and locate the main overview.

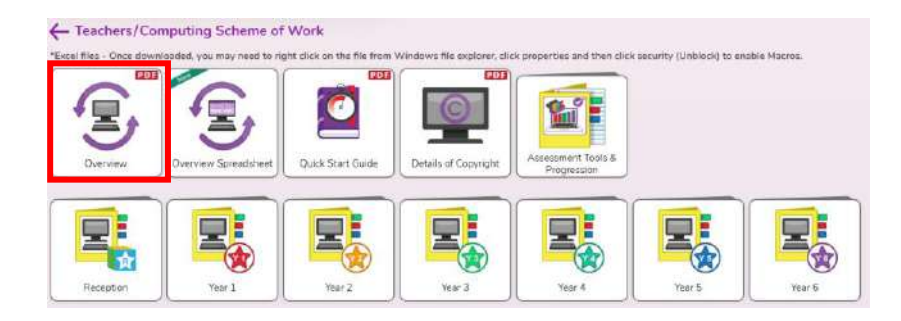

\*Note – there is also an Excel Overview that can be used to locate specific information through filtering.

Look over each year group and the suggested number of lessons for each unit**.** Due to the nature of the EYFS curriculum, an overview is not present for reception age children. The scheme allows flexibility to change sequence and content. Mixed age overviews are also provided.

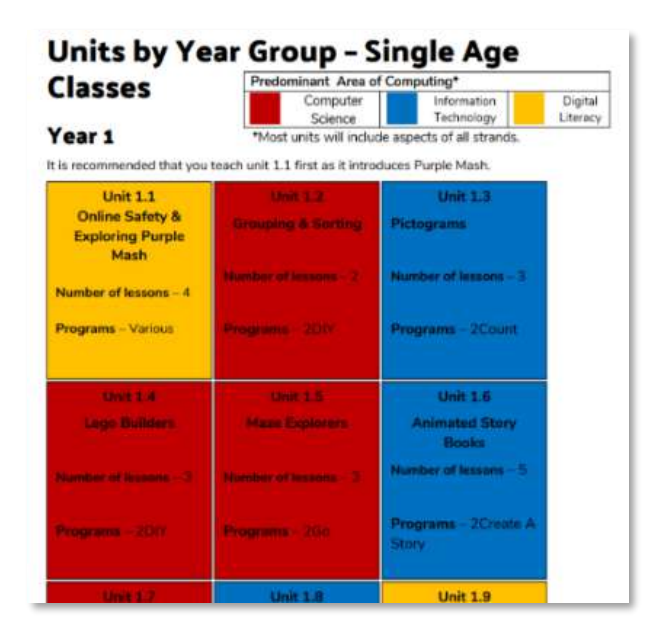

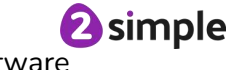

### <span id="page-4-0"></span>**Year Group Overviews**

These contain more detailed content of individual unit aims and success criteria as well as home nations**\*** curriculum mapping. Found within each year group folder.

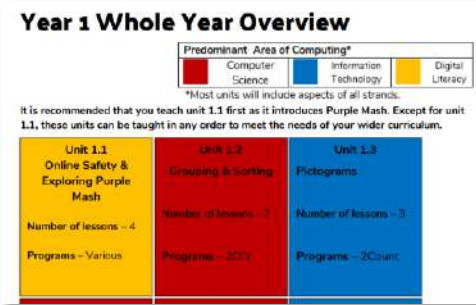

\*

#### Unit 1.2 - Grouping & Sorting

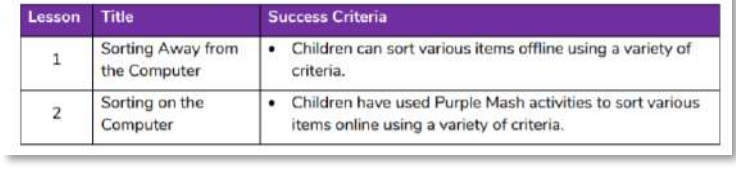

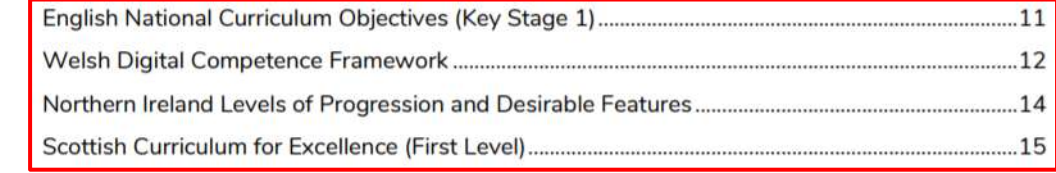

# <span id="page-5-0"></span>**Year Group Units of Work**

There is a page for each year group in the following format:

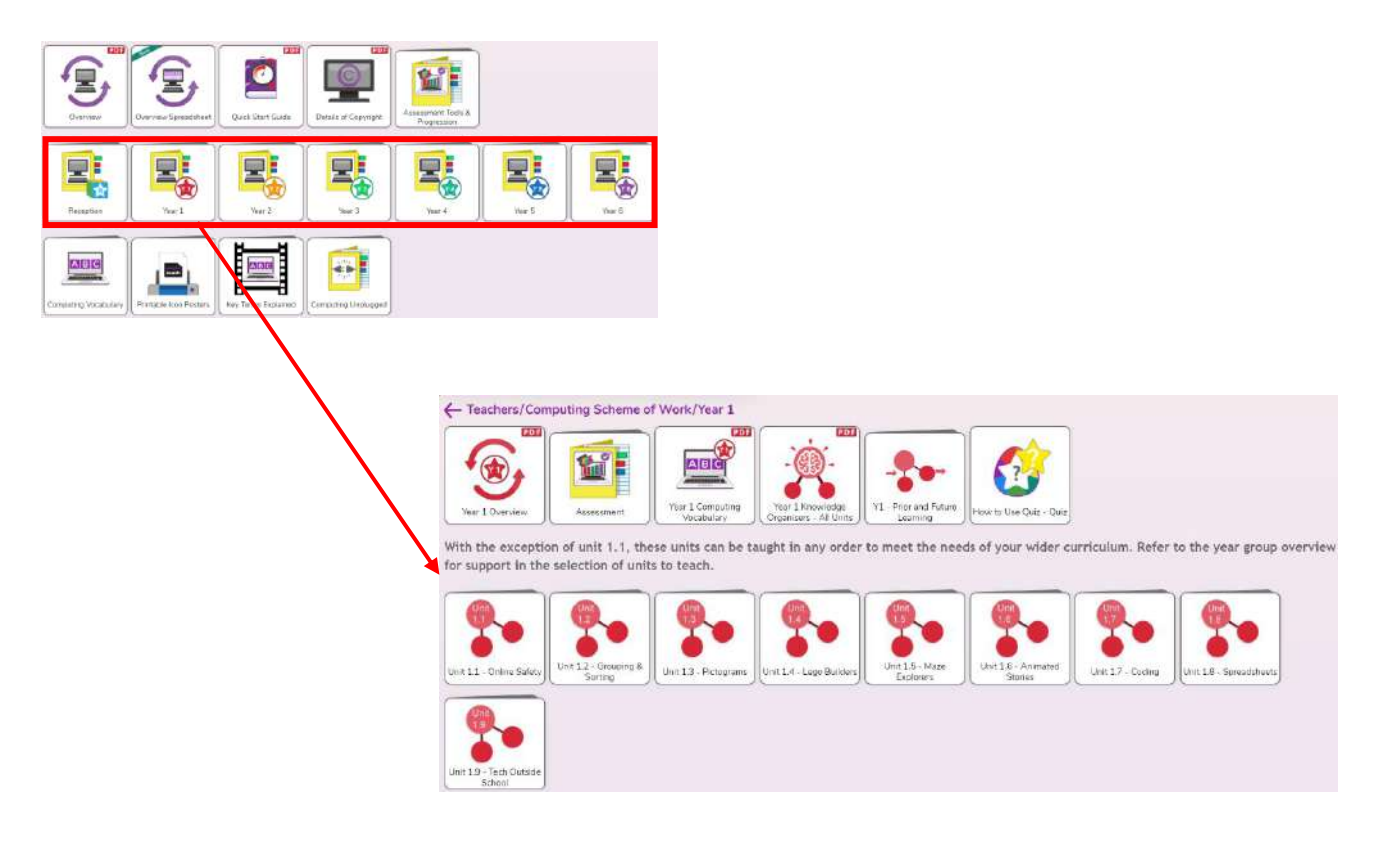

# <span id="page-6-0"></span>**Individual Units**

Within each unit page, you will find lesson plans with accompanying slideshows for each lesson, prior & future learning links, knowledge organisers, teacher guidance videos (coding/spreadsheets), unit quizzes and all required resources.

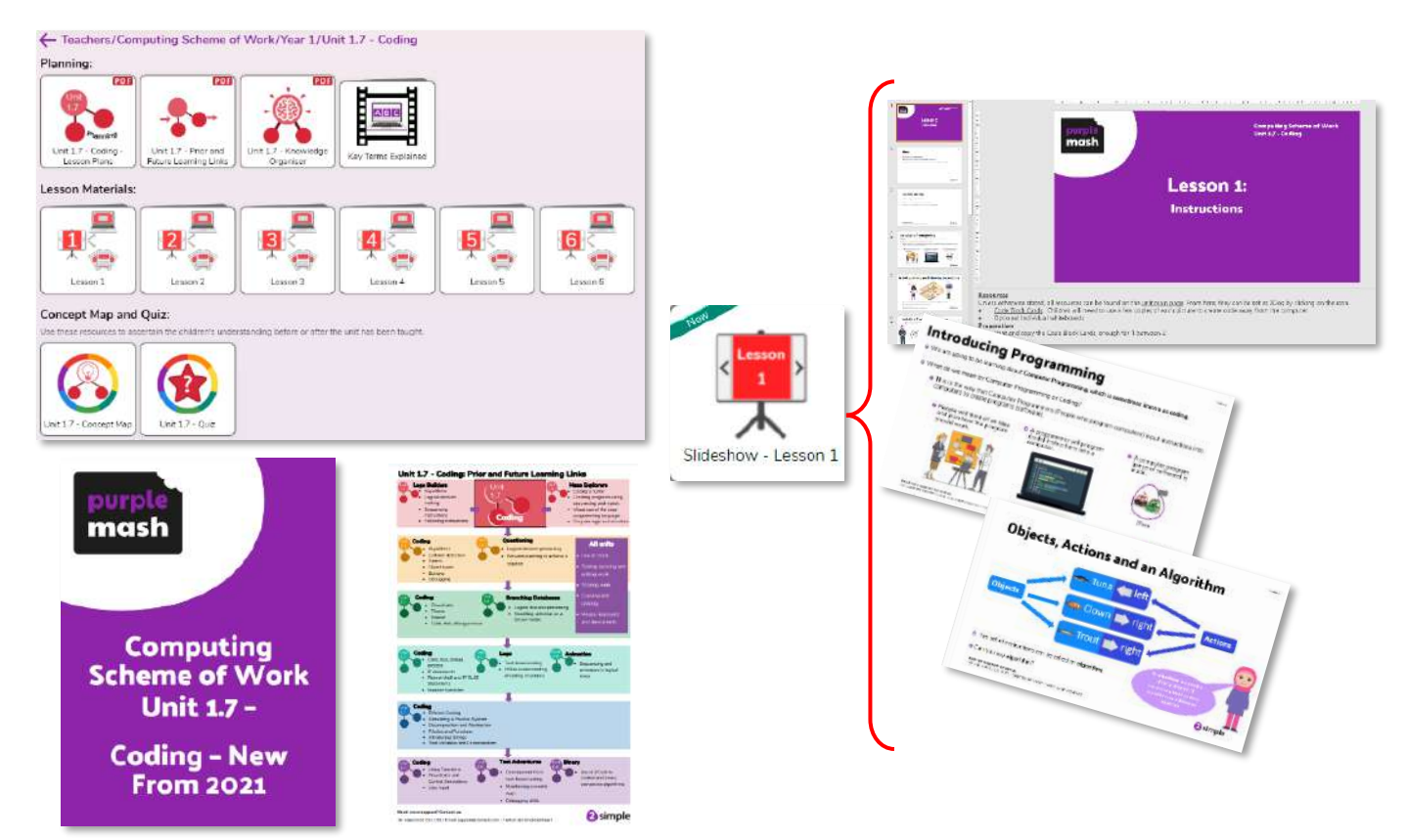

#### <span id="page-6-1"></span>**Catch-Up Units**

Catch-Up units for Coding and Spreadsheets exist for Years 2 to 6. These are designed to close gaps. For example, pupils entering a junior school from a mix of different infant schools might have limited coding knowledge depending on their experiences. They might have Catch-Up Coding delivered to them in Year 3 and then the usual coding unit when they enter Year 4.

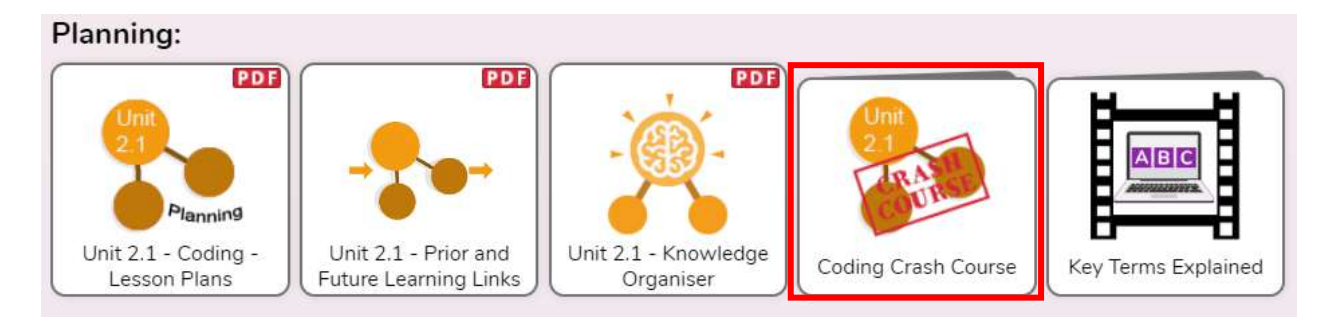

#### **Need more support? Contact us:**

Tel: +44(0)208 203 1781 | Email: support@2simple.com | Twitter: @2simplesoftware

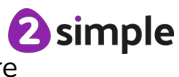

#### <span id="page-7-0"></span>**Slideshows**

Each lesson has an accompanying slideshow that has been designed to enable you to teach in the most practical way possible without having to refer to any other documents or find links and resources during the lesson, freeing you to focus on what children are doing and how they are learning. To facilitate this:

- $\mathbf{\Omega}$ **A consistent format:** Each slideshow starts with Aims and Success Criteria and finishes with the opportunity to assess against Success Criteria. All resources are listed in the notes section of the title page.
- Q **Practical considerations** when delivering the lesson: There is still a lesson plan document; it is there if you want it, but everything is on the slideshow. All the notes from the lesson plan document are repeated in the notes section of each slide. This means that you do not need the lesson plan document when teaching the lesson. In the usual scenario where you open the slideshow on your computer and play the slideshow to the class, the slides will display on your whiteboard for the children to see. The notes will appear on your own computer to refer to if necessary and see what slide is coming next or whether there is animation and what will happen when you click through the slide. View the slideshow in 'play' mode whilst planning to see what the children will be presented with. All slides are numbered: The numbers are referred to in the lesson plan document to help you navigate and find parts quickly when you are planning.
- Ø **Examples**: The slideshows include clickable links to purpose-made examples to use for demonstration or to complete as a class.
- O **Notes** have been kept to a minimum with questions and answers incorporated onto the slides and revealed during the animation of the slideshow to draw out children's understanding.
- $\bullet$ **Teacher videos:** For Coding and Spreadsheets, we have included teacher videos for each lesson to clarify what is meant by the steps of the lesson.
- Ø **An interactive experience:** The slideshows are designed not to simply be a wallpaper to the lesson whilst children work. They should not be a passive experience for children or teachers. They are interactive to enhance learning. Assistance is given to teachers through the questioning and the notes in how to draw out and deepen children's understanding.
- Ø **Assessment**: Aids are incorporated seamlessly for formative and summative assessment these will help you to assess where children are at with their understanding.
- Ø **A starting point:** All slides are editable should you wish to change the way that they are delivered.

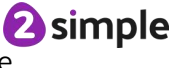

#### <span id="page-8-0"></span>**Lesson Materials and Resources**

All the resources and tools needed to teach the units of work can easily be found in each unit's lesson folder. Direct links to some resources are duplicated within the accompanying lesson slideshows to save having to locate them during the lesson. They are also listed in the lesson plan and in the notes section of the first slide of each slideshow so that you do not have to refer to more than one document whilst teaching.

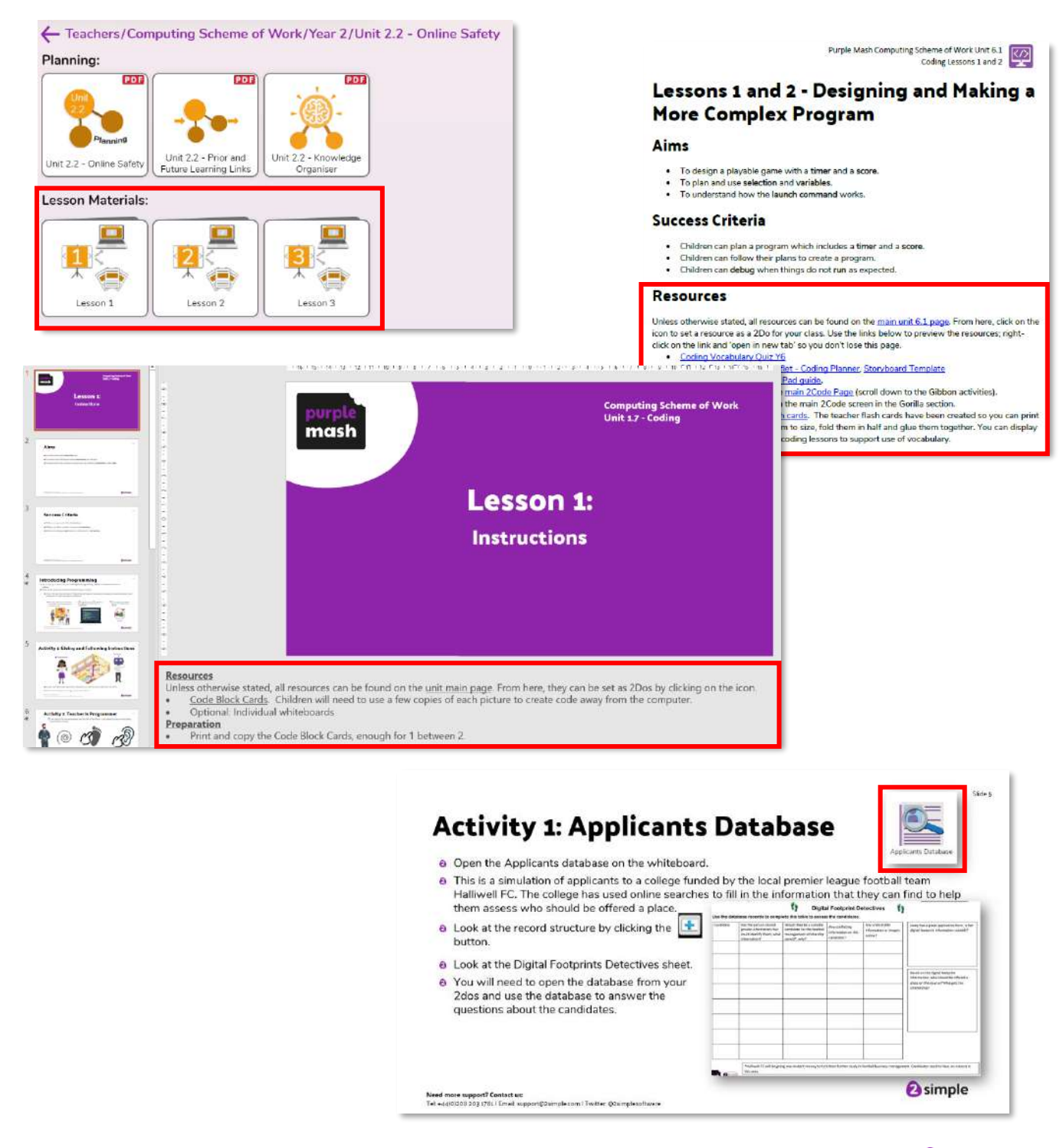

#### **Need more support? Contact us:**

Tel: +44(0)208 203 1781 | Email: support@2simple.com | Twitter: @2simplesoftware

#### *Tip:*

Use the 2Dos functionality to set resources needed for sessions to allow quick access for children. The resources section will detail which resources should be set as 2Dos.

Familiarise yourself with how the children access core tools for units by impersonating a child using the Admin Tools.

#### <span id="page-9-0"></span>**Knowledge Organisers**

Use the Knowledge Organisers to support learning during a unit of work.

They can be used to introduce a unit to give children an overview of what they will be learning.

Knowledge Organisers can be found within every unit of work on Purple Mash.

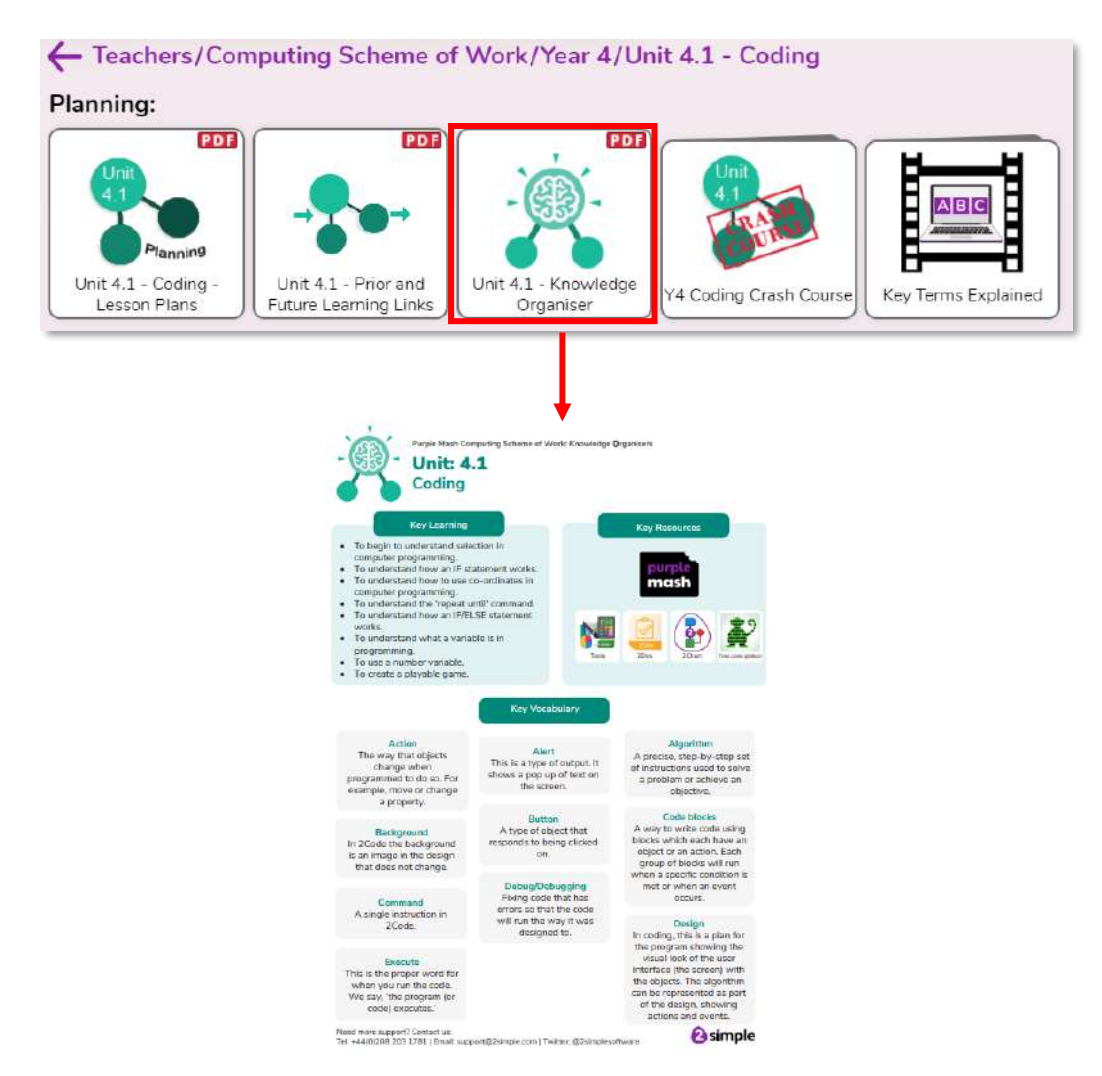

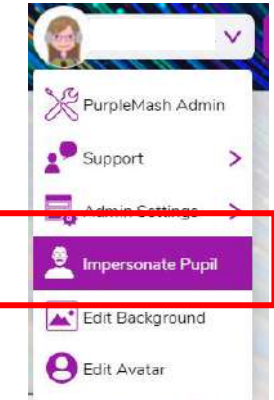

#### <span id="page-10-0"></span>**Prior and Future Learning**

(MS Por

erPoint

Google Slides

Prior and Future Learning document are designed to show how a current unit of work links to other units before, within and beyond the current curriculum year. These documents are an ideal visual reference tool to identify linkages of key learning.

Prior and Future Learning documents can be found in every unit page as well as a compilation in each unit page.

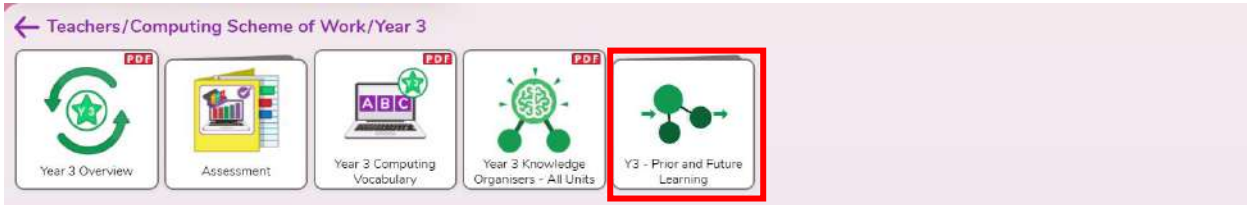

These units can be taught in any order to meet the needs of your wider curriculum. Refer to the year group overview for support in the selection of units to teach.

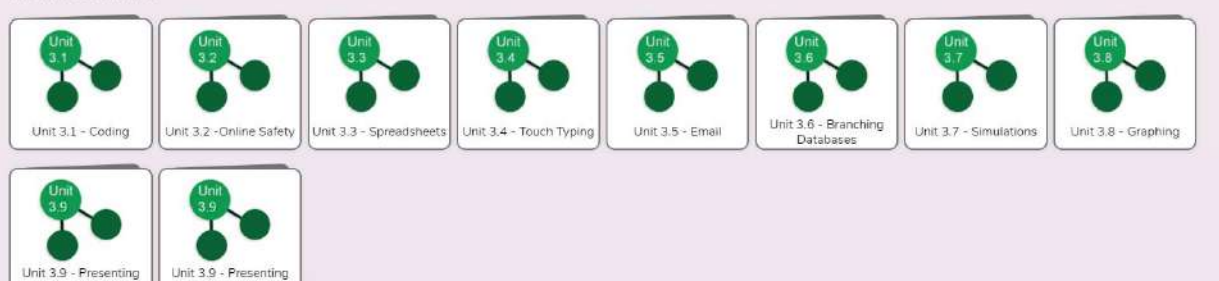

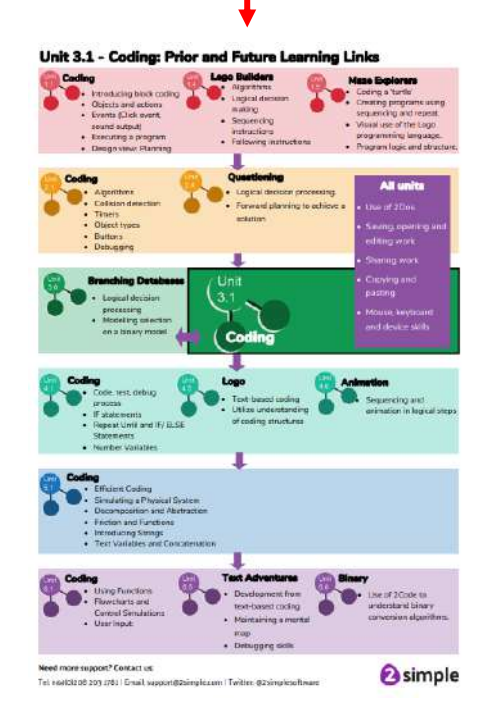

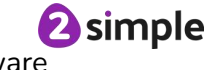

# <span id="page-11-0"></span>**Computing Vocabulary and Key Terms Explained**

You can find all the key 'Computing Vocabulary' in PDFs that can be printed and shared with the children.

Key terms used in the curriculum are explained in short 30 second videos which reference where in the scheme of work each term is used.

Computing Vocabulary and Key Terms Explained can be found on the homepage of the Scheme of Work and within the year group pages.

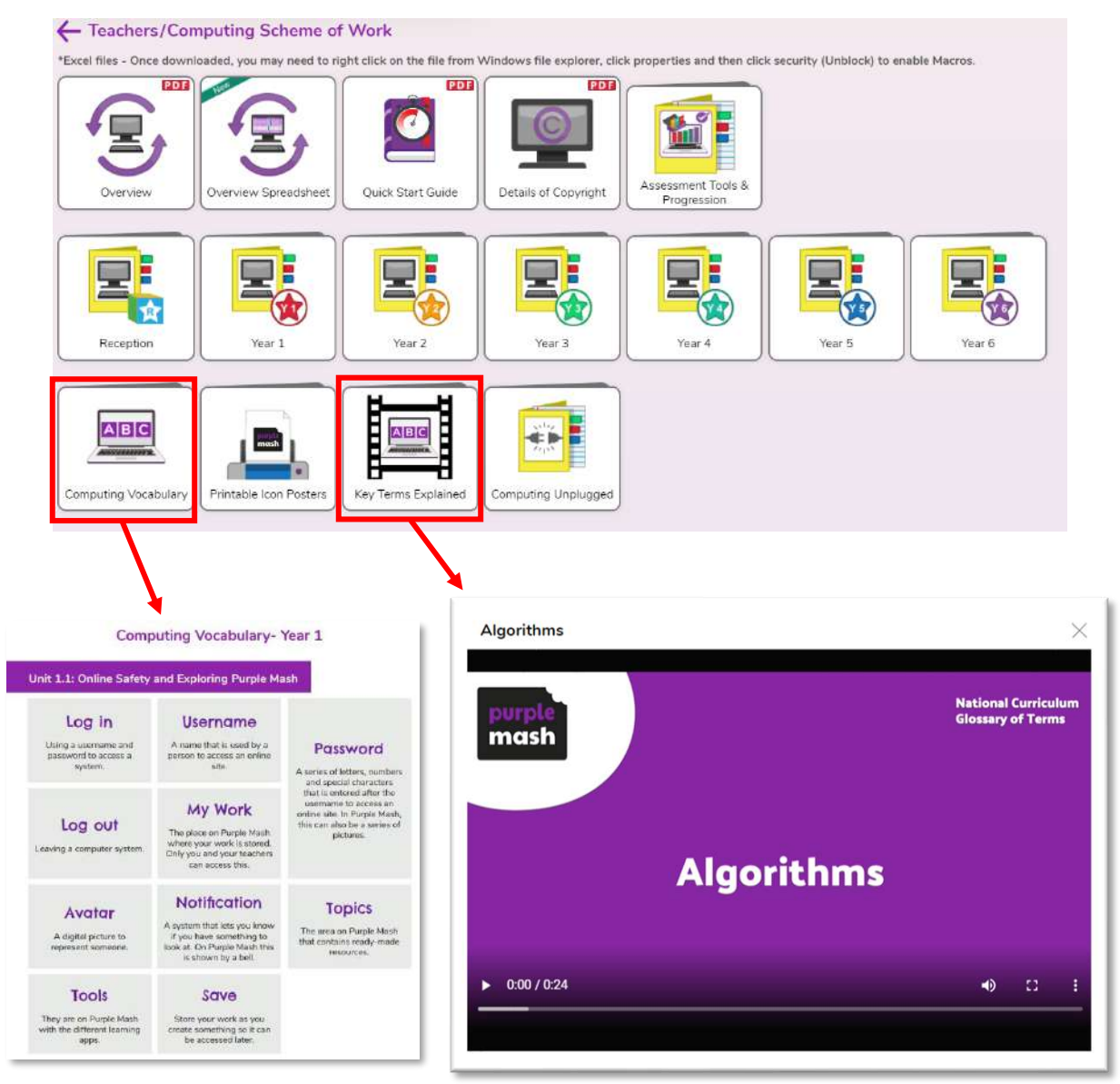

**Need more support? Contact us:** Tel: +44(0)208 203 1781 | Email: support@2simple.com | Twitter: @2simplesoftware

# <span id="page-12-0"></span>**Assessment**

There are several assessment tools and resources which you could utilise. You may choose to use a combination of them, stick with one or use the existing systems within your school. An assessment guide with greater detail can be found [here.](https://www.purplemash.com/app/schemes_of_work/computing_schemes_of_work/computing_sow_assessment_guide)

### <span id="page-12-1"></span>**Assessment Tools and Progression**

This area contains a **Microsoft Excel tool** and **Progression Statements** and is located on the homepage of the Scheme of Work.

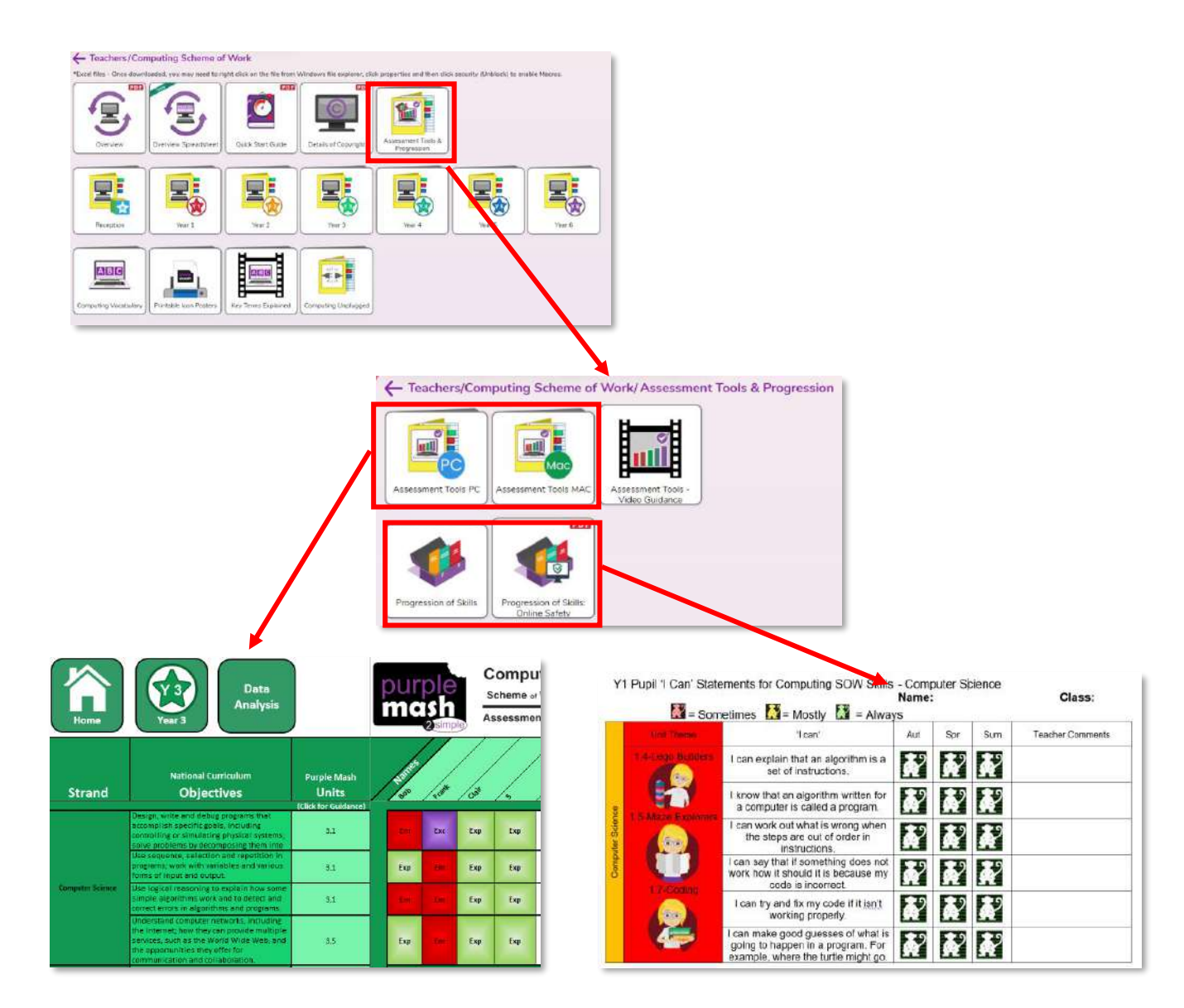

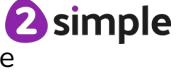

### <span id="page-13-0"></span>**Year Group PDF Assessment Sheets**

These can be printed out and filled in at the end of each unit and at the end of the academic year.

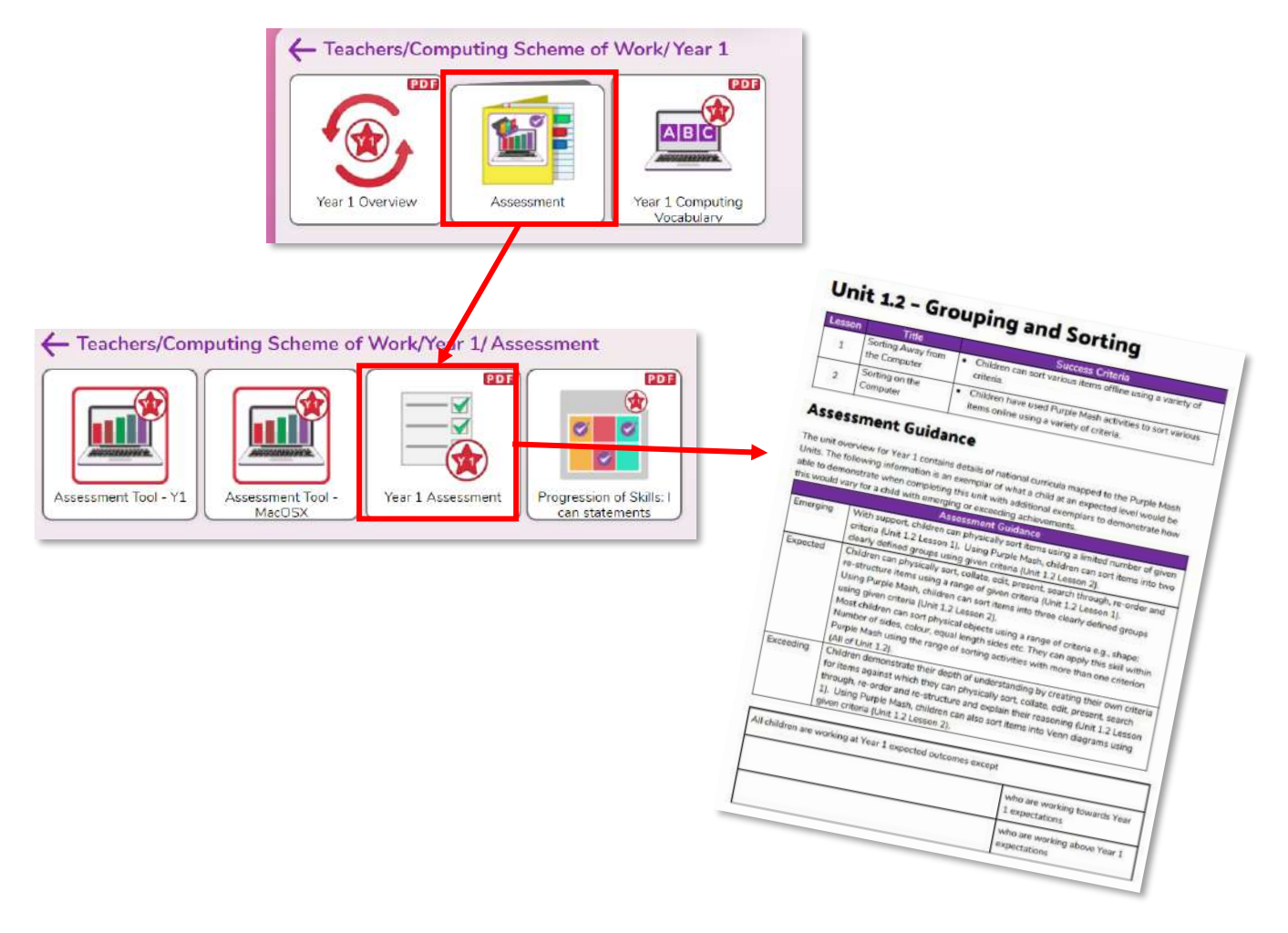

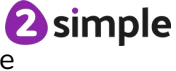

### <span id="page-14-0"></span>**Data Dashboard**

It is also possible to utilise the Data Dashboard for completed pieces of work, content and non-Purple Mash files by assigning objectives and making judgements against them.

When setting a 2Do, you can add objectives from curricula and then judge them when handed in.

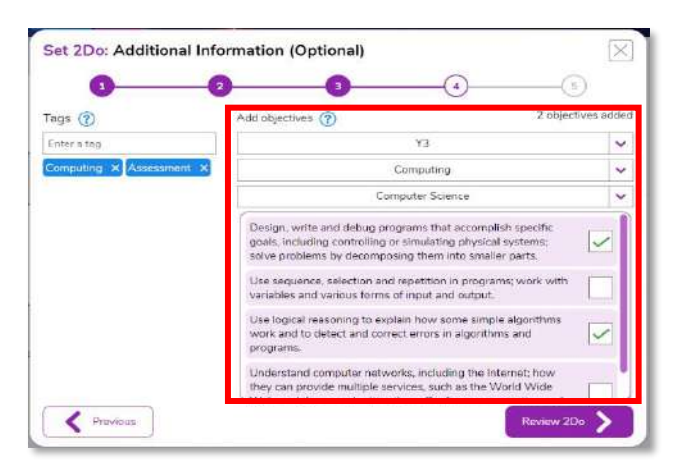

Open your Work folder and make judgements against individual or group pieces of work.

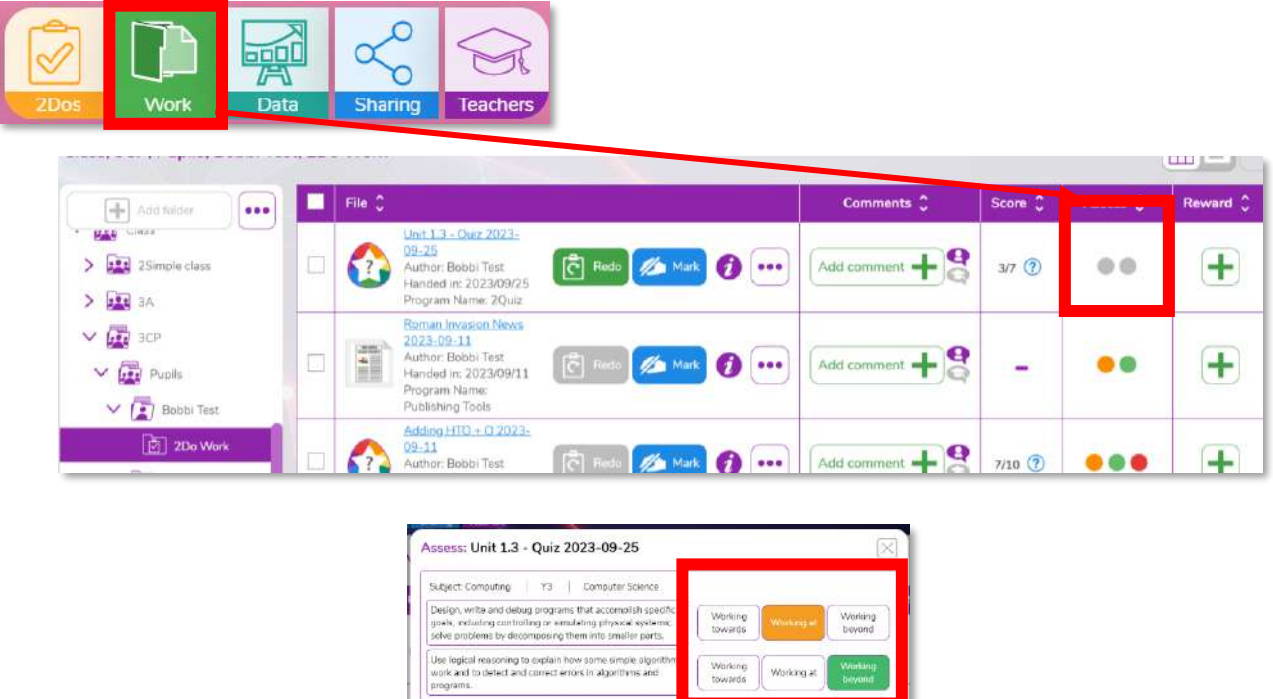

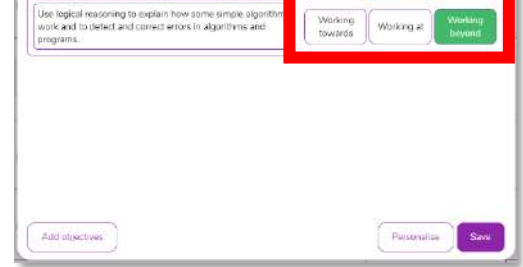

#### **Need more support? Contact us:**

Tel: +44(0)208 203 1781 | Email: support@2simple.com | Twitter: @2simplesoftware

# **2** simple

You can make judgements against non-Purple Mash files by using the upload button and clicking on the **Assess** area.

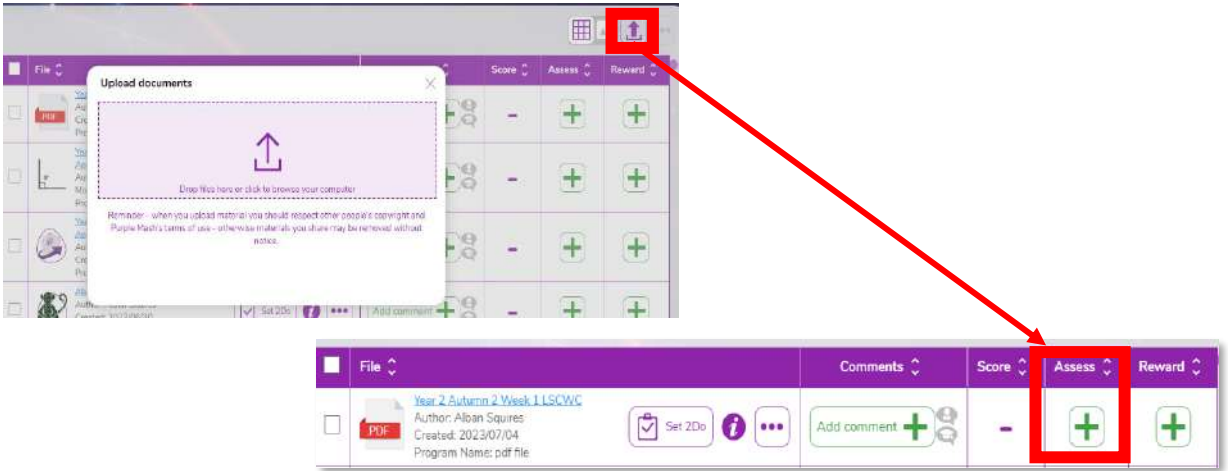

Within Data Dashboard, you can review the data.

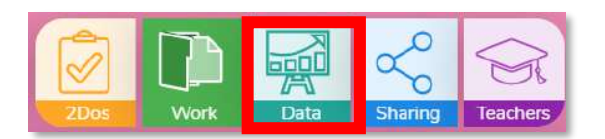

# <span id="page-16-0"></span>**Computing Subject Leaders' Toolkit**

This is a collection of tools, tips and resources to support leadership of Computing which can be used to measure performance and facilitate improvements for all stakeholders. This can be found in the **Leadership tab** of the Teachers Area.

You might like to start by completing the Self-Evaluation document to ascertain your needs and requirements.

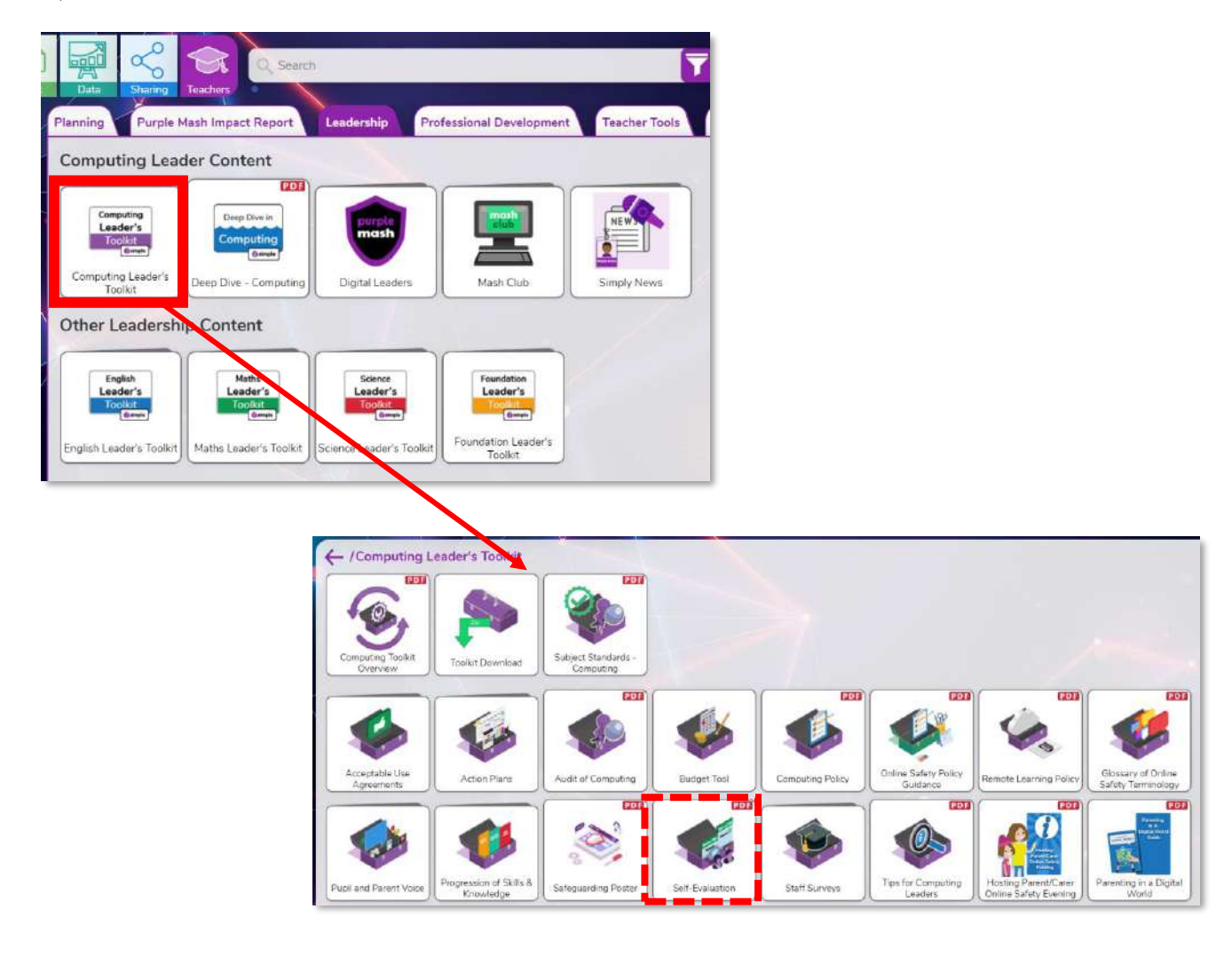